## 使うと便利なエクセルショートカットキー

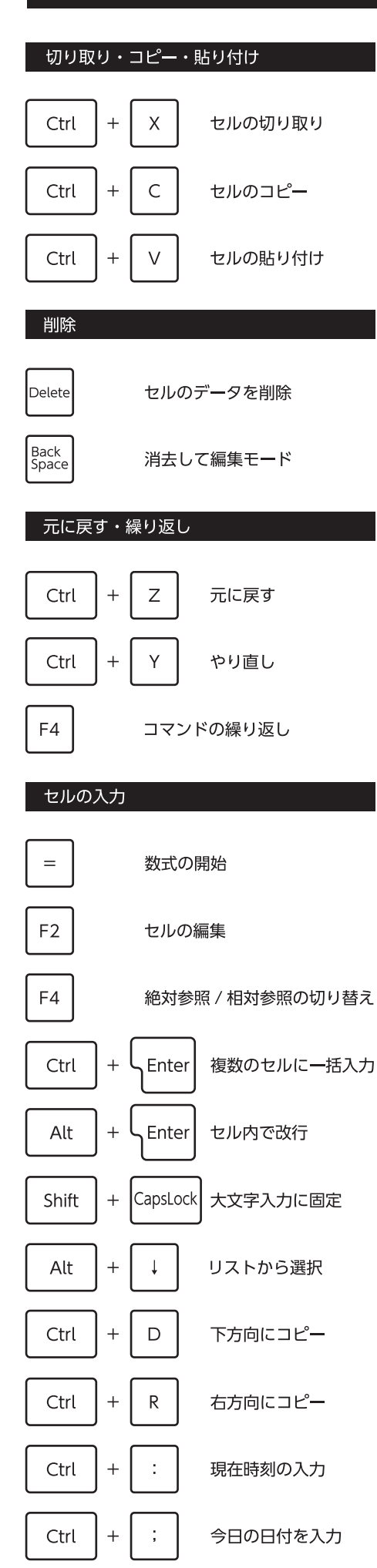

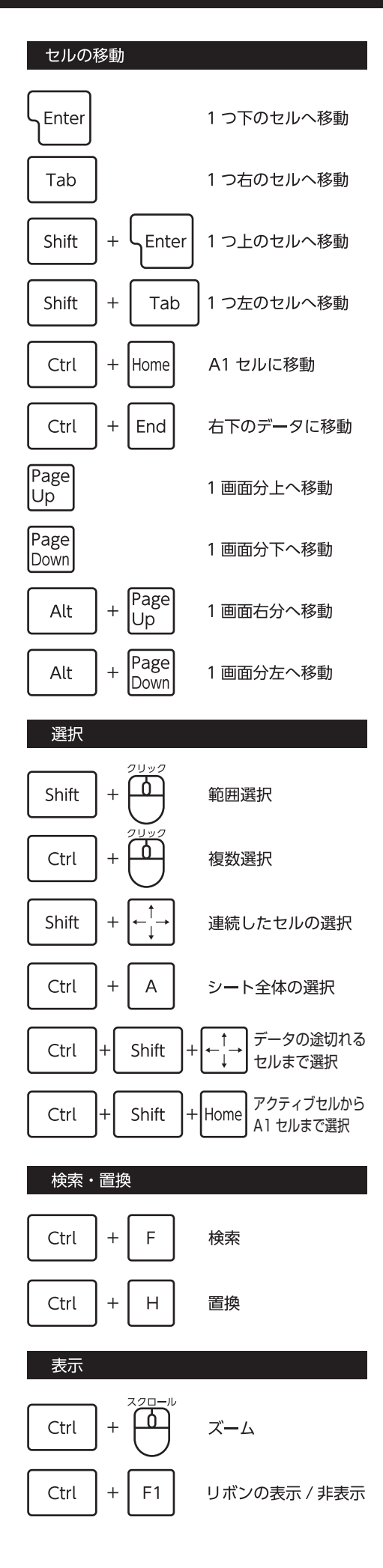

## ファイル Ctrl  $\overline{+}$  ${\sf N}$ 新規ブック Ctrl  $\overline{+}$ S 上書き保存  $\circ$ Ctrl ファイルを開く  $\overline{+}$  $\mathsf{P}$ Ctrl  $\ddot{}$ 印刷

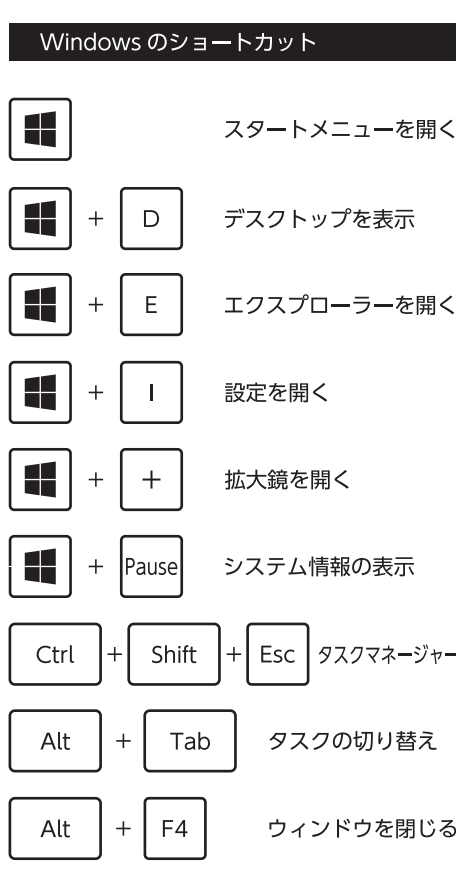

## プリントスクリーン PrtScn スクリーンショット アクティブウィンドウの  $+$  PrtScn Alt スクリーンショット 範囲選択して 4 Shift S スクリーンショット ť PrtScn スクリーンショット保存  $\ddot{}$ アクティブウィンドウの 41 Alt PrtScn .<br>スクリーンショット保存